Rebuilding Lost Virtual Educational Worlds using Solidworks, Blender and Second Life

by Andrew Bell 7/25/2022

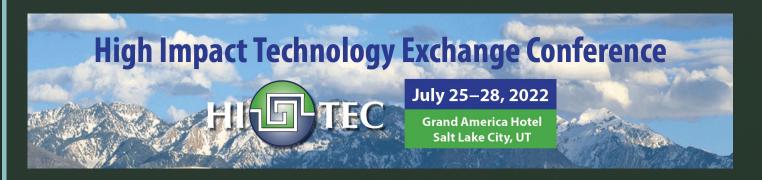

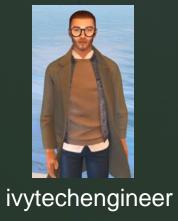

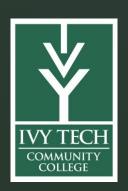

**Abstract:** Since the great Virtual World (VW) exodus that started in 2012 from Second Life, educational institutes have struggled with finding low cost and engaging virtual content for education. Some of the lost worlds just mimicked the various campuses around the world in a virtual space while others attempted to blurred the lines between the real world and what could be. This presentation will show how Ivy Tech has started to rebuild some of the past virtual worlds and infusing and using new MEMS (from SCME) and CAD (Solidworks and Blender) technology into existing course work for enhanced student education.

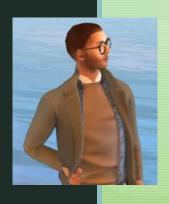

### What is Virtual Reality?

Ans - It is an alternate reality that allows users to explore and interact with a virtual (computer generated) environment as a virtual (avatar) being.

# Are there different types of Virtual Reality (VR)?

Ans - Yes, there are VRs that use headsets and use computer only.

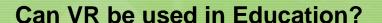

Ans - Absolutely, we (Engineering) have used Second Life since the Spring of 2020.

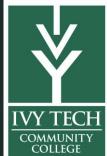

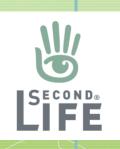

### What is Second Life?

**Ans** – Second Life is a virtual reality that is accessible via the internet. You download a viewer, create an avatar and explore by walking, running, flying or teleporting. It is like playing a video game.

Background – Second Life was created by Linden Labs and can be used freely by downloading the SL Viewer and you can buy land. SL has both developed and undeveloped land. Undeveloped is a blank area that falls into two sizes and costs.

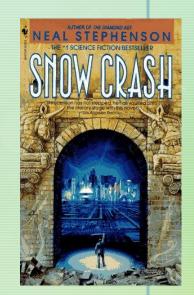

### Is it used by other colleges?

Ans – Second Life has been used by many colleges. The peak usage was about 10 years ago but many colleges jumped in and didn't have a good game plan for the use of Second Life and with the large jump in cost many college stopped using Second Life because of the cost. The cost today is about \$100 per month if you own land but it is free to use even if you don't have land.

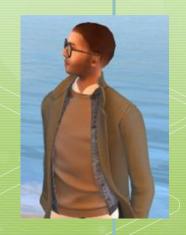

# Why is rebuilding needed?

Much of the knowledge originally developed when Second Life started back in 2003 has been lost to the ages. An unwise increase in monthly costs caused many colleges to abandon Second Life and move to other VR platforms or get out of VR all together. What remained was a shell of past glory. However, the foundations were laid and great work was started by many schools and educators.

The Engineering Education Island was my original inspiration because it included models that were animated mixed with educational content that would allow students to use discovery based learning concepts with a point of interest learning modality, a non-linear and independent approach. This mixed with gamification suggested that Second Life could help more students learn and share "how things work"

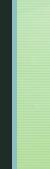

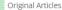

# Engineering Education Island: Teaching Engineering in Virtual Worlds

M.J. Callaghan, K. McCusker, J. Lopez Losada, J.G. Harkin & S. Wilson Pages 2-18 | Published online: 15 Dec 2015

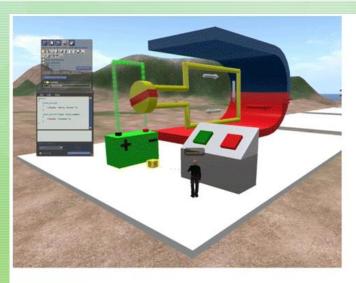

Display full size

Figure 3 In-world content creation tools for modelling and scripting

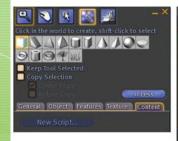

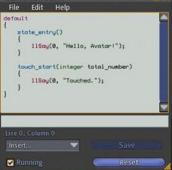

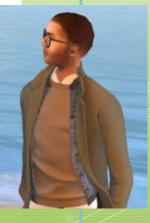

## Should we rebuild or just move on?

The virtual environment is here to stay the real question is "will we learn from both our past mistakes and our past successes"?

Second Life Use Status April 2022

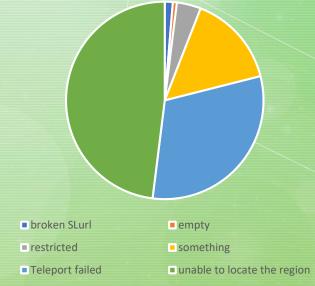

Only 15% of the schools from 2013 are still active in Second Life

https://wiki.secondlife.com/wiki/Second\_Life\_Education\_Directory

last update 2/6/2013

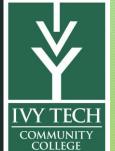

### If we rebuild, what should we rebuild?

Good question and that is really the focus of this presentation.

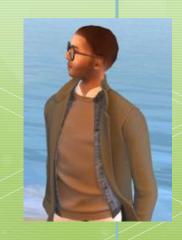

## **Getting Started**

- Oct 12, 2015 Requested installation of Second Life Viewer on my school computers. I had previously used Second Life in Grad School.
- May 18, 2017 Joined Second Life, ivytechengineer was born
- Aug 29, 2018 Performed Google Searches and found many older articles and presentation on using Second Life educational purposes.
- Sept 1, 2018 Wrote some emails to people who wrote papers on using Second Life who responded with info.
- Reached out to others that had posted videos on YouTube with very little luck. Most people we are no longer using Second Life.

Original Artic

# Engineering Education Island: Teaching Engineering in Virtual Worlds

M.J. Callaghan, K. McCusker, J. Lopez Losada, J.G. Harkin & S. Wilson Pages 2-18 | Published online: 15 Dec 2015

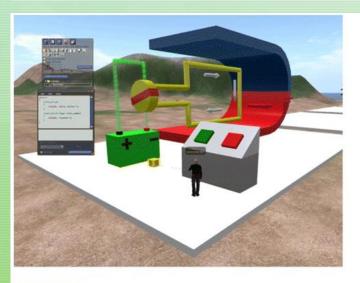

Display full size

Figure 3 In-world content creation tools for modelling and scripting

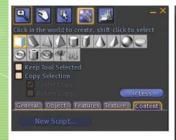

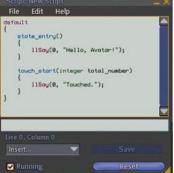

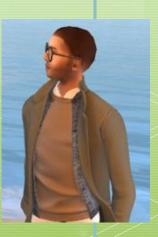

### **Getting Started**

- Aug 29, 2018 Request Funding Second Life – Virtual Cleanroom (MEMS)
- Late March toured prebuilt island that we could use with Linden Labs. Picked the <u>Horizons</u> <u>Community Center</u> with 3 prebuild buildings.

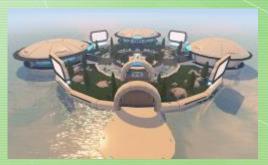

- April 8, 2020 Purchased IvyTech Engineering Island and Linden Dollars using grant funds
- May 22, 2020 Started to buy items from Second Life Marketplace

### **Virtual Worlds Teaching Manual**

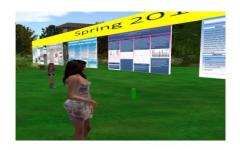

Prepared by

Gregory Perrier Emeritus Faculty, Biology Northern Virginia Community College

**Edition 3** 

August 2020

May 26, 2020 Met Dr Greg Perrier from NOVA and he helped me get started.

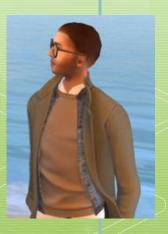

# Virtual Reality and Its Use in Education

**Second Life** can provide educators with opportunities to create new learning environments for classes which should enrich learning. In the spring of 2020, Ivy Tech introduced the use of Second Life in many mechanical and electrical engineering classes. Techniques have been developed for translating CAD files from Solidworks to Second Life, presentation of student work (posters) and development of games using Blender and Second Life scripts. This presentation will discuss what we have learned.

A technique has been developed to capture student posters which is inexpensive and easy to manage.

A work flow has been developed to translate CAD files into Second Life up-loadable models.

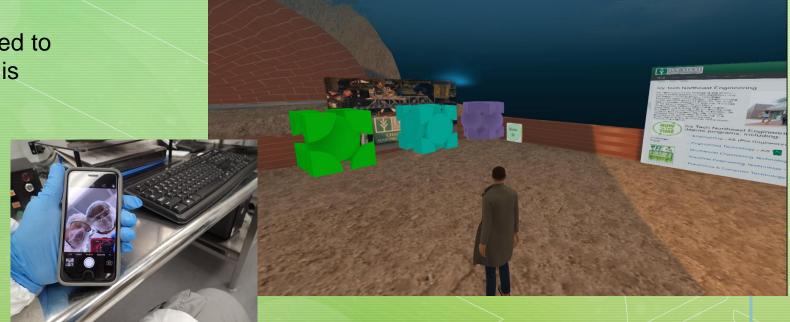

### Background - First steps, ask questions & explore

Our journey into Second Life started in the summer of 2018 when I suggested we get involved with education in a virtual environment. The question was:

What do we want to do with Second Life?

Ans – Build a virtual clean room and labs. Currently we do not have the space or funds to build a clean room (this would cost in excess of 2 million dollars with a sizeable annual budget needed for material, equipment maintenance and supplies ~ 50K per year. But if we build a virtual clean room we could give the experience without the cost.

One of the first places visited was Evergreen Island 3 which was owned by Washington State Community College for healthcare education and training<sup>1,2</sup>

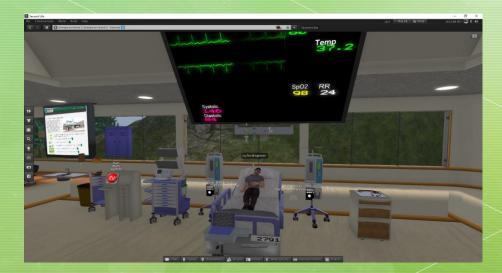

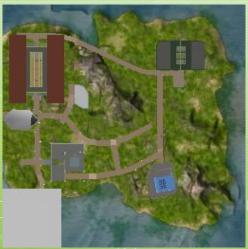

### Background – Literature & YouTube Reviews

By accident I stumbled upon and article (Engineering Education Island: Teaching Engineering in Virtual Worlds<sup>3,4</sup>) that describe using Second Life for Engineering Education and contacted one of the authors. He said – "Good to hear from you and thank you for your interest in our project. Unfortunately we left Second Life when they doubled the cost of educational hosting and never went back." Michael Callaghan, mj.callaghan@ulster.ac.uk

Possibilities included virtual presentation and using CAD files for virtual simulations.

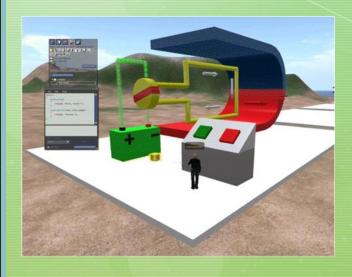

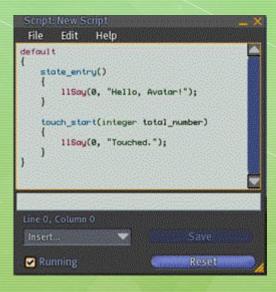

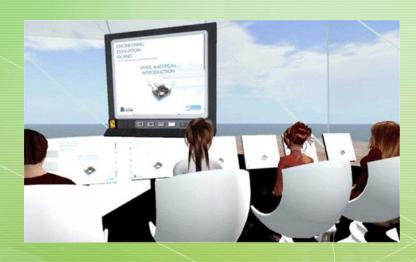

### Student Presentations

Initially, posters were uploaded as "jpg" files and then added as textures to the surface of virtual poster boards. Students create a PPT file using a poster template and provide it electronically. The file is then saved as a "jpg" file. The "jpg" file is uploaded at a cost of L\$10 to Second Life to your Inventory. This image can then be applied to a 6 by 3 by 0.1 meter poster and placed and used inworld.

Currently, we have over 50 student posters on the IvyTech Engineering Island<sup>5</sup>

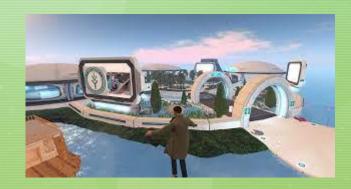

### My Favorite Arduino Project

Project accomplished by Brett Barnett

EETC 222 Class Project for Intro to Microcontrollers Class at Ivy Tech

Microcontroller controls lighting automatically on a 24/7 schedule and moonlights run off of actual lunar cycle, heater and/or chiller, fan controls for light feture, alarms for water temperatures, sumo lighting

This project is one of my favorites because of the size and complexity of it. It took almost two years before I finally got it built

Early designs had me using AC -OC Power drivers for the lights. This was inefficient and lacked the control I desired. Switched to digital control drivers and was able to fine tune and achieve the lighting control I was looking for. Corals from the ocean need specific lighting for them to grow Normally in the 400-500 nanometer range found in the light spectrum. Therefore control of lights is very important Monitoring temperature, ph of the water, and other things that involve water quality are just as important. If any of these things isn't correct in their values, the fish and corals will die.

### Reasons for this controller design

Needed a controller to control temperature, lighting, and monitoring of the water. Commercial alternatives were very expensive costing \$1,000-\$3000. Needed a cheaper DIY alternative to commercial controllers

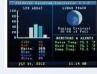

### Materials used and equipment build

Arduino Mega 2560 włouchscree Arduino temp sensors (Dallas 18b20 single wire temp sensor Control up to 5 separate LED Channels for White, Blues, Royal Blues, UV, 6 Red (or any color choices)

- · Control a 6th Changel for a Sumplified volumi ED Light · Control a 7th Channel that mirrors a Real Time Lunar Cycle · Advanced LED testing features & simulations · Water & LED Heatsink Temperature Sensors
- · Control of a Heater and a Chiller · Audible & Visual Alarm Notices for Defined Temperature Variances · Dynamic Speed Control for Heatsink Fans (Display & Sump Lights) Wave Maker / Powerhead control (Various Synchronous 8.
- Alternating Pulse modes) · Automatic Fish Feeder (Schedule up to 4 feedings a day OR Feed on Demand)
- · User-Selectable Formatting o Celsius & Fahrenheit Temperature Scaler
- o 24HR & 12HR Time Formats
- o Month DD, YYYY & DD/WWYYYY Date Formats

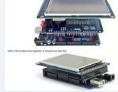

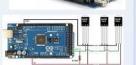

### Power Sunnées Arthino Mona Tourtscreen and

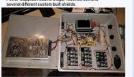

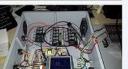

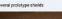

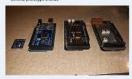

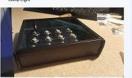

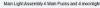

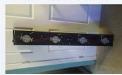

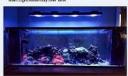

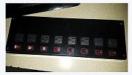

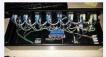

The code for the Arduino is probably the mos This beauti. There all ever's 4,000 times or code. This confirmer runs-lighting, health, famis on lighting healthing, and a feeder. This controller has been a read garanchanger for keeping everything in check and askindmingmont of the need system. All the parts, becau-light excemblence be, were all outstorn bulk analysis respectively and this projection three all not a year to complete. The healer is controlled by relays in the power control lexit. 4 Culdets are constant controlled by relays in the power control lexit. 4 Culdets are constant power, and 4 outlets are relay controlled by the Arduino. The blue power, and a Gallessa every controlled by mendation. The Gallessa protion of the lights start ranging up of approximately 11 00-04. Then all the lights reproduced by the province of the control of the control of th full, the moonlights are brighter. There are tans above each light puck on the top of the heatsink. There is a temperature sensor in the peed to keep the LED gucks gool. Same with the sumplicht

### References

Code was written by Jamie Jardin and was downloaded from his There is also a lot of information on this build at the following link: http://ukeenfs.com/index.php?topic=117.2250

### **Student Presentations**

Another approach was used which is based on the Web on a Prim approach. Again, posters are created by engineering students using Power Point poster templates. The posters are then converted to "jpg" files but uploaded to the <a href="https://www.ivytechengineering.com">www.ivytechengineering.com</a> website. The in-world web browser is then used to access the 6 by 3 by 0.1 meter posters.

This approach doesn't require any image uploads to Second Life and can be easily managed if you have a website or domain.

Example presentations captured and uploaded to YouTube<sup>7</sup>

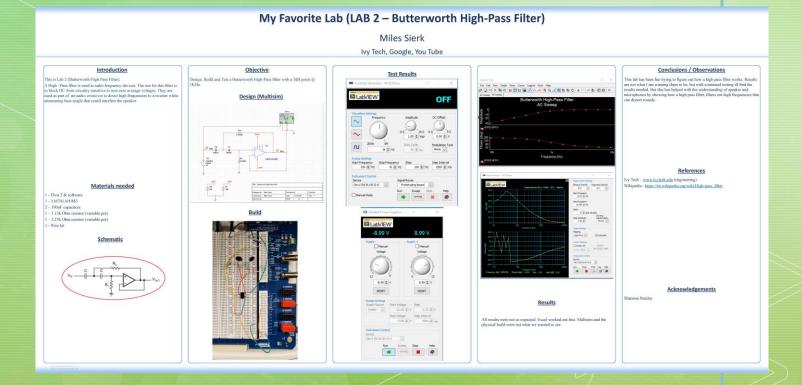

### **Instructor Presentations**

Since I use the "Web on a Prim<sup>6</sup>" approach I can link to any webpage. In our case we can link videos and images but *not* PowerPoint slides. They must be converted to images before they can be used in Second Life. You can use a Slide Show Viewer which you can purchase from the Second Life Market Place<sup>9,10</sup>. This approach will require you to save your presentation files as images and upload them to SL at L\$10 per image.

At one point in early versions of PowerPoint is was possible to save presentations as html files but this feature is no longer supported by Microsoft. You can upload your presentation to an

online service to convert. Then upload the

presentation and get an html file with images.

Another approach is to just use java script and CSS files 12 to create a index.html file that can be uploaded to your website and used in Second Life

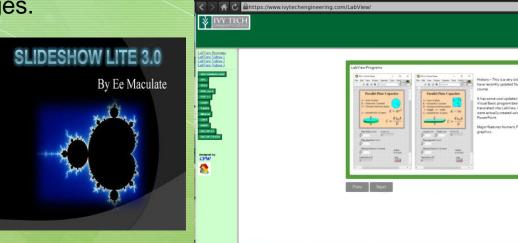

One of the biggest appeals to using Second Life for education is the potential to use CAD Models in Second Life. Many colleges use CAD programs like Solidworks to teach parametric solid modeling for mechanical and architectural objects. Even electrical engineering will use simplified models such as the DC motor model that was used on the Engineering Island<sup>3</sup> to create a virtual learning environment.

So how do you do that?

Ans – You must either get a 3D model from the web or you can create a 3D model using a CAD program like Solidworks. I have opted to use Solidworks models that I or my students can create or STL files that can be downloaded from websites like GrabCAD<sup>13</sup> or Thingiverse<sup>14</sup>.

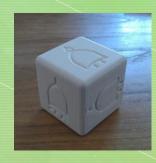

https://cults3d.com/en/3dmodel/tool/gate-die <sup>15</sup>

Built in Solidworks and converted in Blender

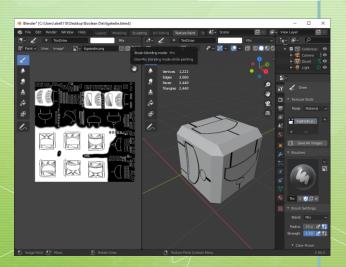

Getting back to the original Engineering Island is more complicated and adding LSL scripts to objects to animate adds even more complexity. Consider the DC Motor model.

Step 1 – Draw magnet, rotor, battery, brushes and cables in Solidworks.

Conclusion – cables look stiff and brushes are overly complicated. Keep rotor, battery and magnet but redraw cables.

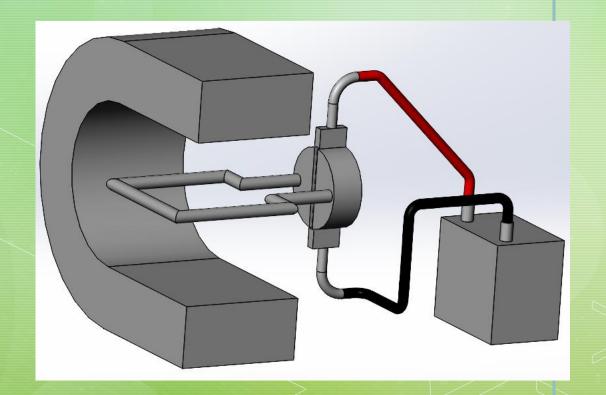

Step 2 – Add texture to horse shoe magnet. This model can now be saved as a "dae" file and uploaded to Second Life. The texture is also uploaded but the physic file can be derived from the

model in Second Life.

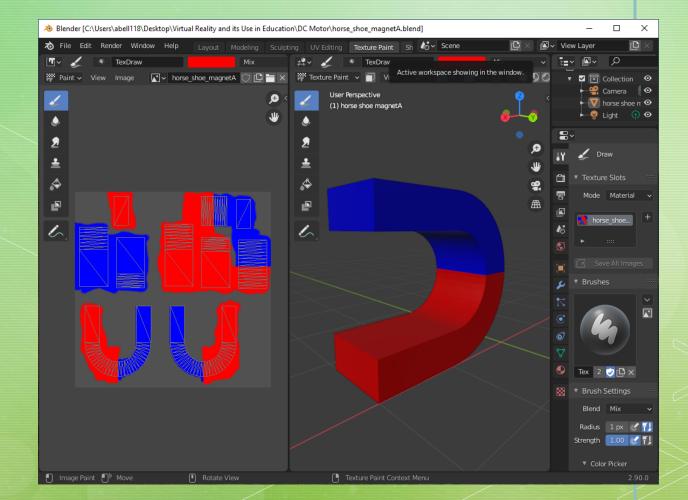

Step 3 – Add texture to the rotor. This model can now be saved as a "dae" file and uploaded to Second Life. The texture and physical model also need to be uploaded.

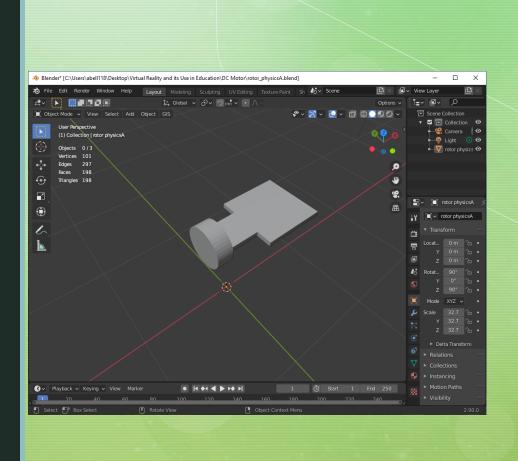

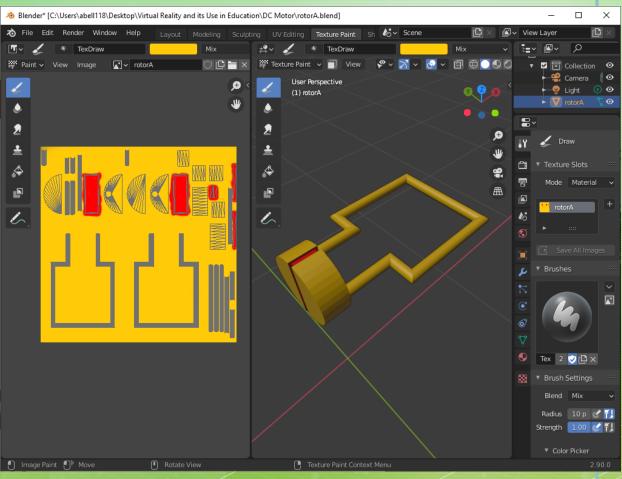

Step 4 – Export the "dae" model for parts built in Second Life (all objects need to be linked to maintain their relative spatial reference). This will provide a reference for where to place the cables.

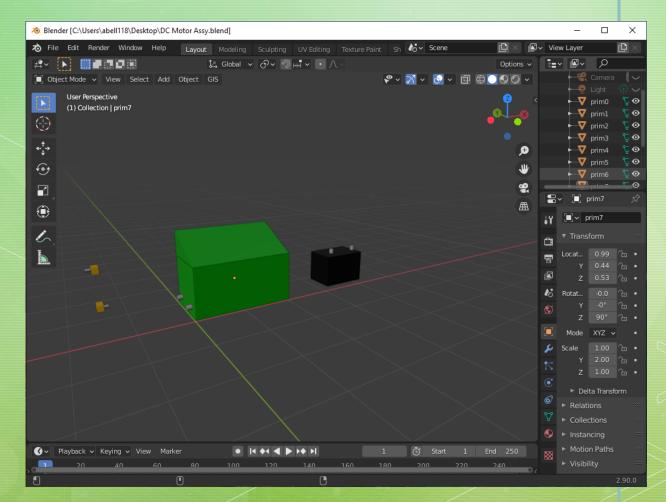

Step 4 – Export the "dae" model for parts built in Second Life (all objects need to be linked to maintain their relative spatial reference). This will provide a reference for where to place the cables.

Cable will be built in Blender instead of Solidworks or Second Life. In Solidworks the cables look too artificial and in Second Life they would be too difficult to build.

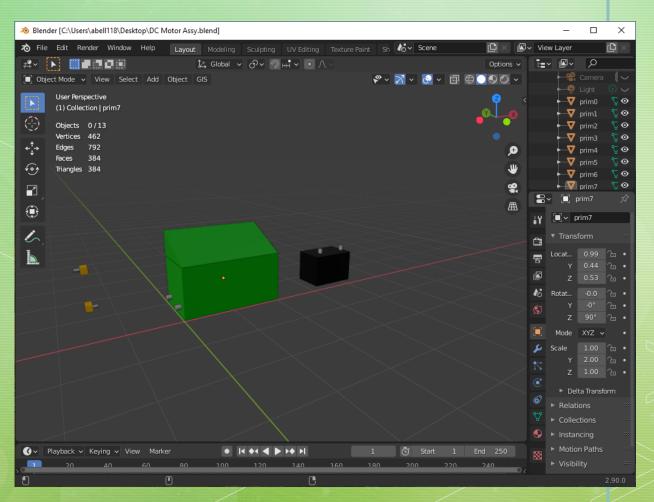

Step 5 – Build the cables in Blender. This can be done using "BezierCurve" and "NurbsCircle" as defined in Reference 16.

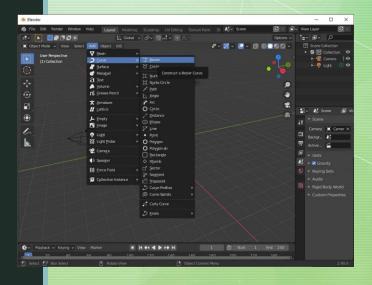

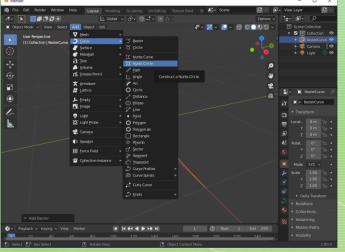

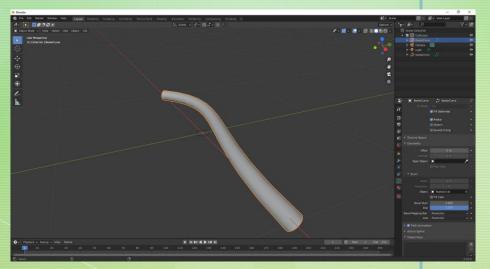

Step 5 – You can add additional subdivides to edit the cables. The Handles can be adjusted to provide the curvature you desire. Also, based on feedback from others it was suggested

that the NurbsCircle is reduced to "1" and the BezierCurce is reduced to "7".

| Nu   | rbsCircle = | 12    | 1    | 1    |
|------|-------------|-------|------|------|
| Bez  | zierCurve = | 12    | 12   | 7    |
| Vei  | rtices      | 13176 | 1560 | 1160 |
| Edg  | ges         | 894   | 894  | 894  |
| Fac  | es          | 12340 | 1428 | 1028 |
| Tria | angles      | 23860 | 2388 | 1588 |

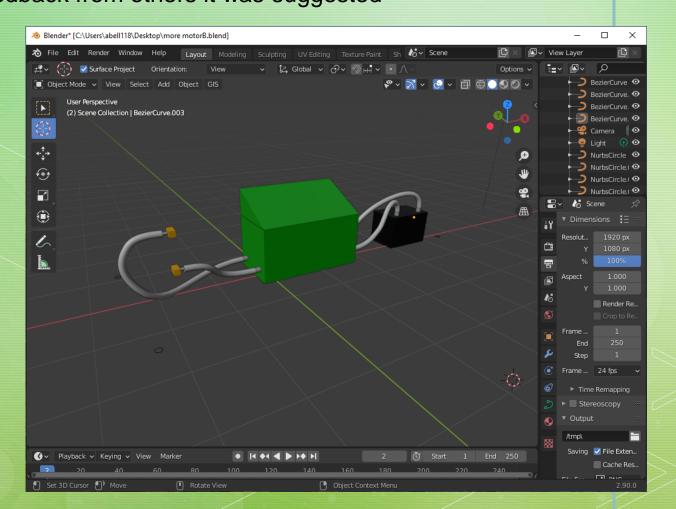

Step 6 – Save each cable as a separate "dae" file and assign colors to each cable and the bare metal tips using materials 17.

Cable complexity is based on LOD – Level Of Detail which is based on what the model will look like at a distant. The designer can either create lower detail models or allow Second Life to define the LODs that will be used. The higher the LOD the higher the cost and Land Impact will be.

|             | Cable A | Cable B | Cable C | Cable D |
|-------------|---------|---------|---------|---------|
| Triangles = | 396     | 172     | 496     | 272     |
| Vertices =  | 268     | 144     | 360     | 216     |
| LI =        | 15      | 6       | 20      | 11      |

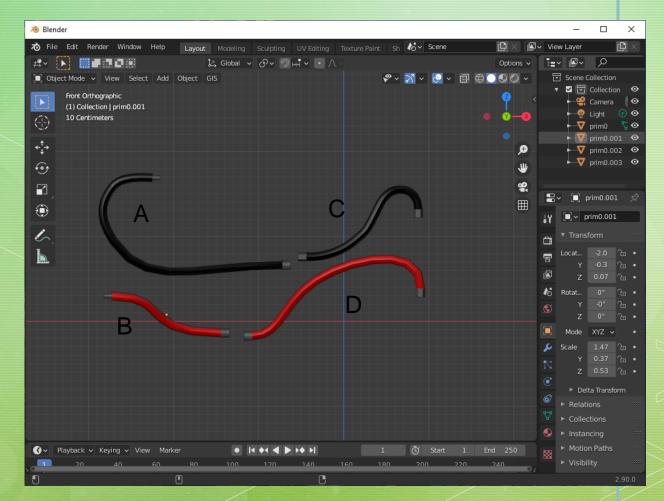

Step 7 – The final part of the design is to add LSL scripts to your models to make them animate. The strategy used will be to add a button which changes color when it is selected and turns "on" and "off" a light and turns "on" and "off" the motor and turn "on" and "off" a light.

```
SCRIPT: New Script
                         Light Script
         state entry()
            llSetPrimitiveParams([PRIM FULLBRIGHT,ALL SIDES,FALSE]);
         link message(integer sender num, integer num, string str, key id)
             if(str=="stop")
               11SetPrimitiveParams([PRIM FULLBRIGHT,ALL SIDES,FALSE]);
                llSetPrimitiveParams([PRIM FULLBRIGHT,ALL SIDES,TRUE]);
```

```
SCRIPT: New Script
                           Rotor Script
        state entry()
            llTargetOmega(<0,0,0> * llGetLocalRot(), 0.1*TWO PI, 1.0);
        link message(integer sender num, integer num, string str, key id)
            if(str=="stop")
            llTargetOmega(<0,0,0> * llGetLocalRot(), 0.1*TWO PI, 1.0);
 13
            if(str=="start")
            llTargetOmega(<0,0,1> * llGetLocalRot(), 0.1*TWO PI, 1.0);
 17

▼ Running

                                    ■ Mono
```

```
SCRIPT: New Script
                               Switch Script
    6 integer myswitch;
     default
          state entry()
              myswitch=FALSE;
              llSetText("Control Switch", <1.0, 1.0, 1.0>, 1.0);
          touch start(integer total number)
  11
  12
             if(myswitch==FALSE)
  15
            //Turn Light Bulb ON
  17
            llMessageLinked(LINK ALL CHILDREN, 0, "start", NULL KEY);
  18
            llSetColor(<0.0, 1.0, 0.0>, ALL SIDES);
            myswitch=TRUE;
  21
  22
            else
  23
  24
  25
           //Turn Light Bulb Off
  26
  27
           llMessageLinked(LINK ALL CHILDREN, 0, "stop", NULL KEY);
  28
           llSetColor(<1.0, 0.0, 0.0>, ALL SIDES);
  29
            myswitch=FALSE;
  30
  31
  32
  33
Line 0, Column 0
               ▼ Running

▼ Mono
```

Step 7 – The rotor, light and switch are linked together in that order. Which results in an animated DC Motor model that can be turned on and off in-world. The DC Motor model is

95% complete. Only need to add a texture the battery and reroute the negative lead to the rotor. Additional information such as audio, video or text can be added to provide ignore information to the students Rot that use this model but the basic animated model is done.

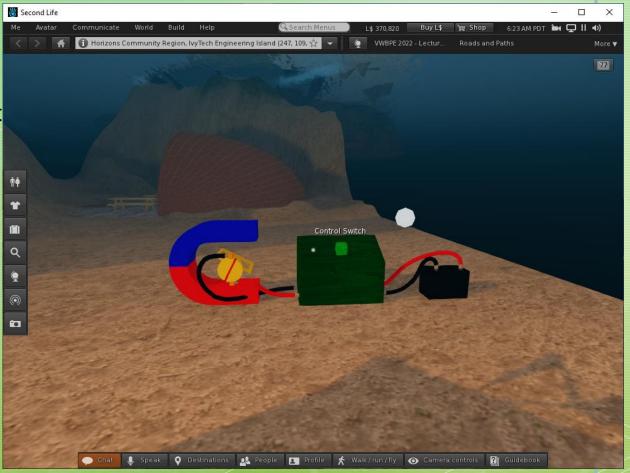

In our METC 111 Statics I decided to use Solidworks and Second Life to design and analyze 5 basic roof truss design. Students were told to pick a roof truss configuration and analyze and

draw the roof truss in Solidworks. The model would then be saved as an STL file and converted to a "dae" file using Blender and uploaded to Second Life. In Second Life the ignat sees would be placed in a Rot sandbox and students would need to add their trusses to a 28 foot by 28 foot garage. A basic pitch and overall roof width were defined as well.

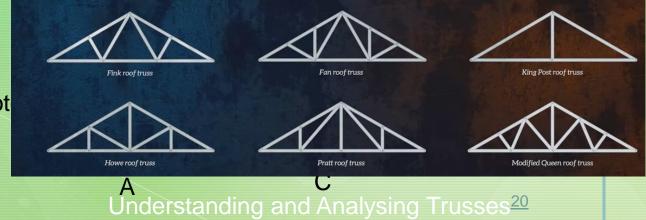

Assignment - Using Solidworks design and analyzes & Fink roof truss for a garage of 28 foot width and a 25 degree pitch. Assume the garage is square and the is a 20 lb load per square foot and the trusses are on 24 inch centers. Assume a point load and evaluate using Solidworks each member to determine whether it is compression or tension. Document your results in a PowerPoint and verify your results with your partner.

Step 1 – Each student draws their roof truss in Solidworks base on the dimensions provided. This requires a conversion to the metric system. The drawings are done to scale and saved as

SLDPRT and STL files. Make sure STL file options are selected and the STL units are set to "meters or else there could be scaling issues when you upload to Second Life. Light Script R

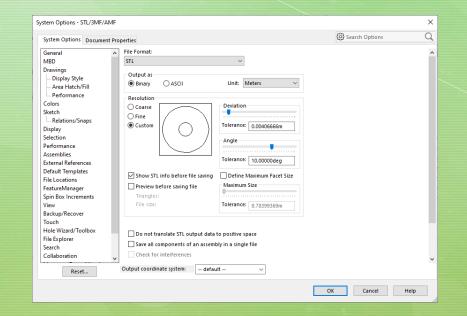

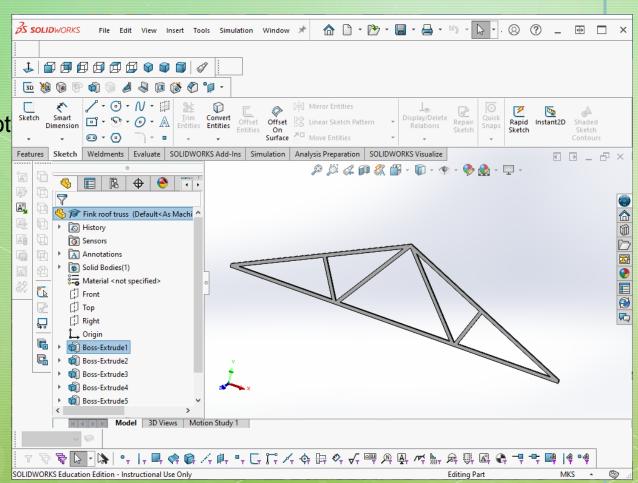

Step 2 – Import and verify design in Blender. No textures will be added but the mesh will be checked for complexity. The more complicated the mesh the more problems Second Life

Blender\* [K:\2021\121021\_Desktop\Fink roof truss.blend]

will have when the model is uploaded.

| Vertices =  | 60  |
|-------------|-----|
| Edges =     | 204 |
| Faces =     | 136 |
| Triangles = | 136 |

Active workspace showing in the window. (1) Collection | Fink roof truss [■] Fink roof truss ☐ ∨ Fink roof truss Z 1.00 🕞 Motion Paths

Object Context Menu

Step 3 – A physics model can also be used. This model can easily be drawn in Blender or Solidworks and should have very low impact on the Second Life model. Physics models are

typically created to prevent avatars from moving through objects. After all the models have been exported from Blender as "dae" files they can be uploaded to SecondighteScript

| Vertices =  | 12 |
|-------------|----|
| Edges =     | 27 |
| Faces =     | 16 |
| Triangles = | 16 |

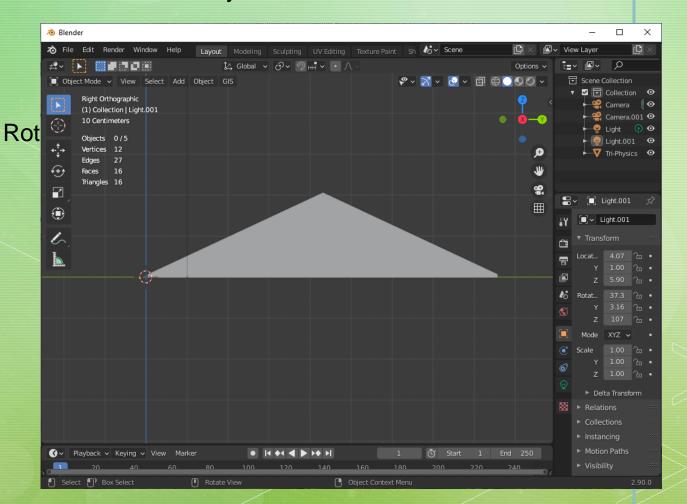

Step 4 – Upload models to Second Life. As an example consider the King Post Roof Truss - Upload both the model and physics file. L\$ 12 is pretty good cost. This object (model) will

then go in your inventory and shared with the students in the sandbox.

Instructor example of King Post Roof
Truss design on 28 ft by 28 ft garage.
Light Script

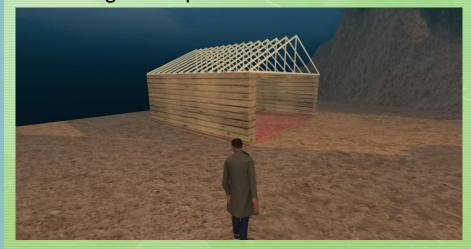

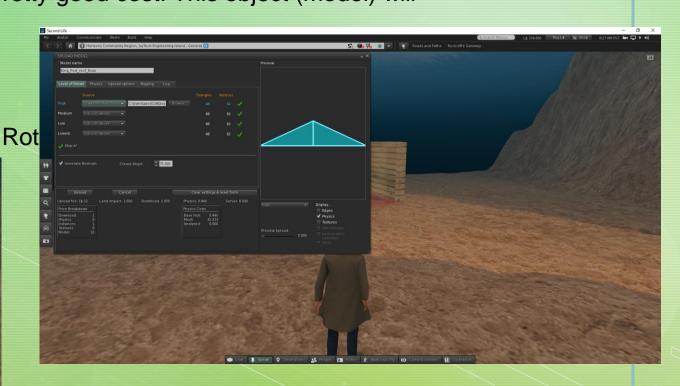

Step 5 – Setup all roof trusses and garages for students to build with in Second Life. This is done by the instructor. In my case I created 5 virtually identical garages in-world and added

textures to each of them. An instructional video<sup>21</sup> was also provided that explains how to add the trusses to

their gargeScript

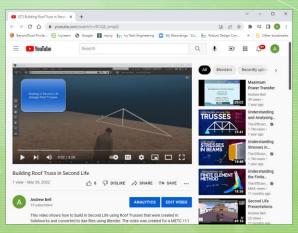

See <u>reference 21</u> for more info

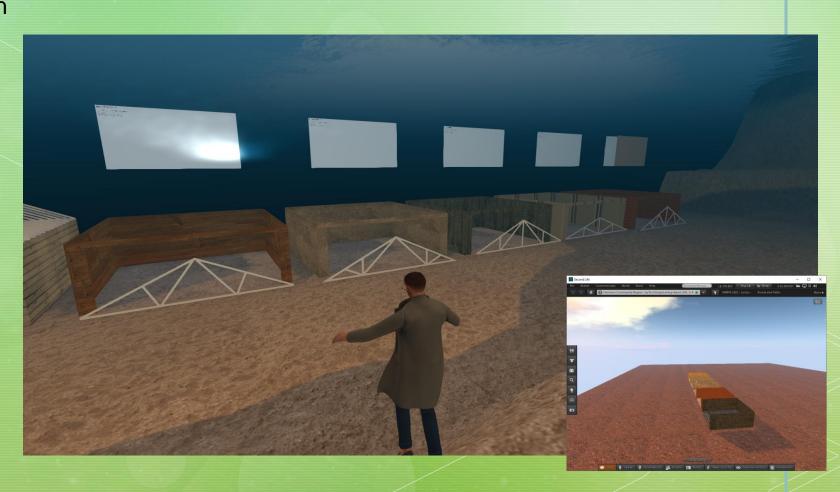

Step 6 – Students built and presented their garages in Second Life. This included a poster and they added the trusses they designed to the top of their assigned garage. Some found the

build challenging and it was recorded and posted on YouTube<sup>22</sup>.

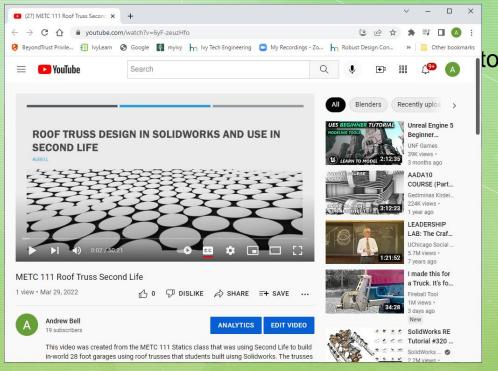

See reference 22 for more info

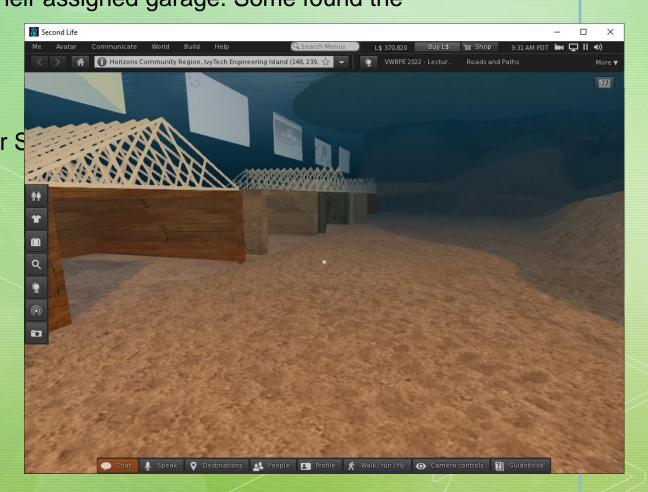

### References

- 1 Evergreen Island 3(no longer active) https://maps.secondlife.com/secondlife/Evergreen%20Island%203/37/146/30 https://community.secondlife.com/forums/topic/451042-healthcare-education-and-training/
- **2** MUVE Market Virtual Patient Care Simulation Lab by pookymedia, YouTube posted Jul 16, 2010 <a href="https://www.youtube.com/watch?v=LNpOfDEh9Ds">https://www.youtube.com/watch?v=LNpOfDEh9Ds</a>
- 3 Engineering Education Island: Teaching Engineering in Virtual Worlds <sup>2</sup> which was published in 2009 in <u>ITALICS</u>, <u>Innovation in Teaching And Learning in Information and Computer Sciences</u> by MJ Callaghan, Kerri McCusker, J Lopez, JG Harkin, Shane Wilson <a href="https://www.tandfonline.com/doi/full/10.11120/ital.2009.08030002">https://www.tandfonline.com/doi/full/10.11120/ital.2009.08030002</a>
- **4** Engineering Education Island Second Life Project by harmonyhill, YouTube posted June 29, 2009 <a href="https://www.youtube.com/watch?v=\_gcb8GJBOOw">https://www.youtube.com/watch?v=\_gcb8GJBOOw</a>

### References (continued)

- 5 IvyTech Engineering Island <a href="http://maps.secondlife.com/secondlife/lvyTech%20Engineering%20Island/59/51/2">http://maps.secondlife.com/secondlife/lvyTech%20Engineering%20Island/59/51/2</a>
- 6 Web on a Prim in Second Life by David Taylor, YouTube posted Oct 31, 2016 <a href="https://www.youtube.com/watch?v=safGo9qMYJk">https://www.youtube.com/watch?v=safGo9qMYJk</a>
- **7** Second Life Presentations by Andrew Bell, YouTube posted Apr 27, 2021 <a href="https://www.youtube.com/watch?v=o3S8sou4oUQ">https://www.youtube.com/watch?v=o3S8sou4oUQ</a>
- 8 Virtual Worlds Teaching Manual by Gregory Perrier, August 2020 <a href="https://online.nvcc.edu/it/docs/sl/Virtual-Words-Teaching-Manual.pdf">https://online.nvcc.edu/it/docs/sl/Virtual-Words-Teaching-Manual.pdf</a>
- **9** Second Life: Slideshow Viewer Lite Acquistion and Set Up by David Taylor, Feb 11, 2019 <a href="https://www.youtube.com/watch?v=\_HJ5TwOzNAg">https://www.youtube.com/watch?v=\_HJ5TwOzNAg</a>
- **10** Ee's Slideshow Viewer LITE 3.0 in Second Life Marketplace for L\$0 at <a href="https://marketplace.secondlife.com/p/Ees-SLideshow-Viewer-LITE-30/290095">https://marketplace.secondlife.com/p/Ees-SLideshow-Viewer-LITE-30/290095</a>

### References (continued)

- 11 PPT to HTML Online Converter <a href="https://convertio.co/ppt-html/">https://convertio.co/ppt-html/</a>
- **12** Javascript Image Slider with Next and Prev buttons | Html, Css and Javascript slider YouTube posted Mar 21, 2020 <a href="https://www.youtube.com/watch?v=uAAD3mmQGRQ">https://www.youtube.com/watch?v=uAAD3mmQGRQ</a>
- 13 GrabCAD at <a href="https://grabcad.com/library">https://grabcad.com/library</a>
- 14 Thingiverse at <a href="https://www.thingiverse.com/">https://www.thingiverse.com/</a>
- 15 Six Sided Boolean Die at <a href="https://cults3d.com/en/3d-model/tool/gate-die">https://cults3d.com/en/3d-model/tool/gate-die</a>
- 16 Blender Quick Tip: making Wire/Hoses and more by Blender Cubed, YouTube posted Dec 29, 2018 <a href="https://www.youtube.com/watch?v=BCp\_b2y4mmc">https://www.youtube.com/watch?v=BCp\_b2y4mmc</a>
- **17** Understanding Materials Blender 2.8 Tutorial for Beginners (Eevee) by chocofur, YouTube posted Apr 25, 2019 <a href="https://www.youtube.com/watch?v=nBdGm\_d\_8XE">https://www.youtube.com/watch?v=nBdGm\_d\_8XE</a>

### References (continued)

- **18** Part 1 Scripting a Light Switch in Second Life by Michael Lively, YouTube posted Mar 20, 2008 <a href="https://www.youtube.com/watch?v=kHb8WBtyKQg">https://www.youtube.com/watch?v=kHb8WBtyKQg</a>
- 19 Part 2 Part 2 Scripting a Light Switch in Second Life MyRemix by Michael Lively, YouTube posted Mar 20, 2008 <a href="https://www.youtube.com/watch?v=Lsp7UBve\_d4">https://www.youtube.com/watch?v=Lsp7UBve\_d4</a>
- 20 Understanding and Analysing Trusses by The Efficient Engineer, YouTube posted May 5, 2020 <a href="https://www.youtube.com/watch?v=Hn\_iozUo9m4">https://www.youtube.com/watch?v=Hn\_iozUo9m4</a>
- 21 Building Roof Truss in Second Life by Andrew Bell, YouTube posted Mar 29, 2022 <a href="https://www.youtube.com/watch?v=9CiQ6\_zmejQ">https://www.youtube.com/watch?v=9CiQ6\_zmejQ</a>
- 22 METC 111 Roof Truss Second Life by Andrew Bell, YouTube posted Mar 29, 2022 <a href="https://www.youtube.com/watch?v=6yF-zeuzHfo">https://www.youtube.com/watch?v=6yF-zeuzHfo</a>
- 23 Horizons Community Center <a href="https://www.youtube.com/watch?v=wxCCxRXL1gw">https://www.youtube.com/watch?v=wxCCxRXL1gw</a>

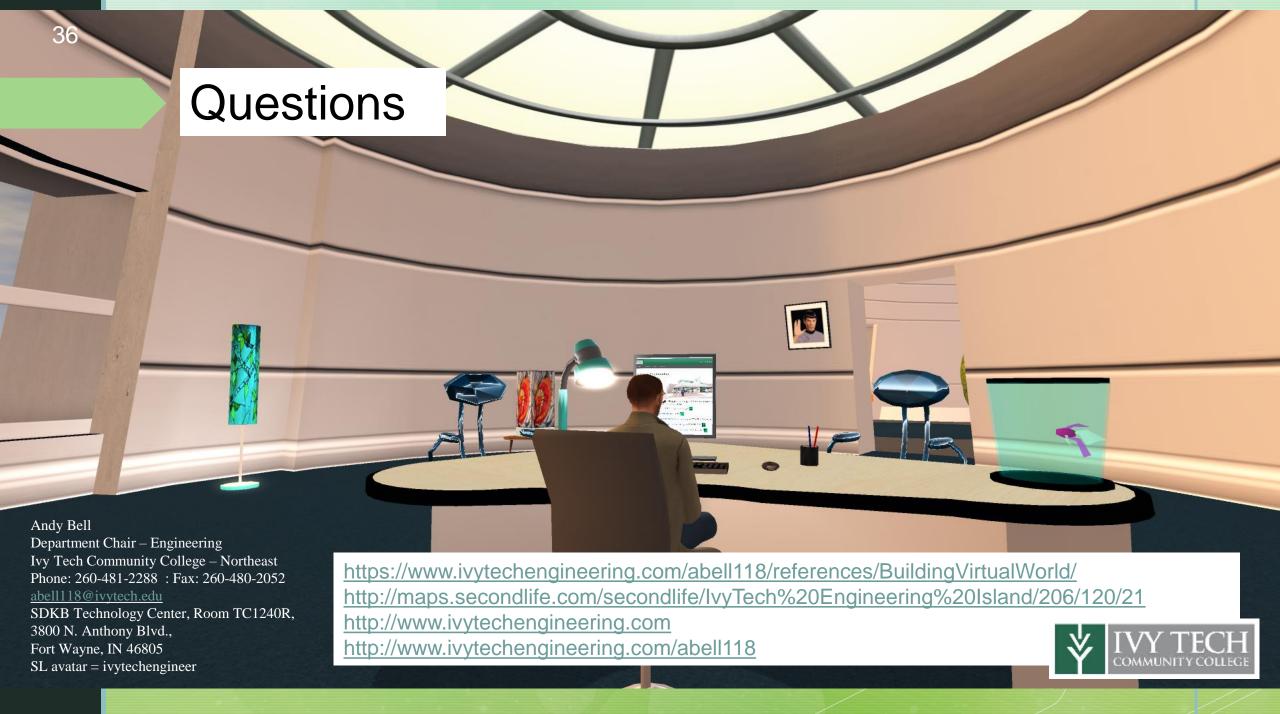